# Modern Requirements 4 DevOps

# Impact Assessment Release Notes

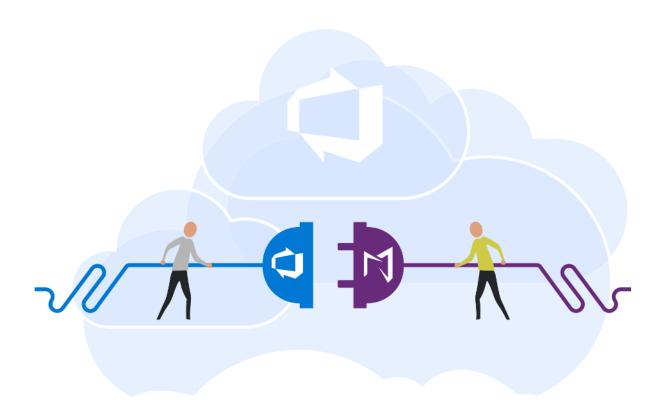

Modern Requirements 4/17/2023

#### **TABLE OF CONTENTS**

| <b>IMP</b> | ACT ASSESSMENT    | .2 |
|------------|-------------------|----|
|            |                   |    |
| 1.         | TOOL ENHANCEMENTS | .2 |
| _,         |                   | _  |
| 2.         | BUG FIXES         | .4 |

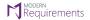

### **Impact Assessment**

#### 1. Tool Enhancements

#### 1. Cross-project support for work item(s).

User can now add now Work item(s) from other projects.

#### 2. Extension points to invoke from toolbar has been removed.

ADO Queries tab toolbar option has been removed. The only option available is to multiselect work items from Queries OR Backlog and then invoke Impact assessment using the work item context menu.

#### 3. Label of Impact Assessment option has been changed to "Impact Assessment".

Label of Impact Assessment from extension points has been updated to "Impact Assessment" from "Add to Impact".

# 4. Asterisk on the complete path is now updated to stop before the last work item which is marked with any status.

Path of any work item that is marked is shown with asterisk from Source to last work item but now it's update to display complete path but without the specific marked work item(the last work item)

#### 5. Change default value of appsetting "ShowCurrentUserTeamsOnly" = "False"

Flag based function is provided if user wants to only view and edit files created by their team, this flag could be marked "true" and this capability will be provided. By default, it would be "False"

#### 6. Label "Notes" has been renamed as "Summary".

Title of "Notes" has been updated to "Summary" now.

## 7. Summary (earlier known as Notes) should be displayed on "Document View" and similarly in all outputs i.e., "Word", "Excel" & "PDF".

Now, Summary tab information would be available on all outputs of Impact Assessment module.

#### 8. Position of the tabs.

Position of the tabs has been changed to "Analysis", "Summary" and then "Document View" on Main Impact Assessment page.

#### 9. Columns of IA main grid is now sortable.

User can now sort the columns i.e., "Status", "Title", "IDs" when clicked, they should sort the data exactly like the behavior of columns headers in ADO.

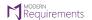

#### 10. When "Add Source work item" window is opened, focus will be on the first field.

Default focus will be on the first field of Add Source Work item window.

#### 11.Toggle options label has been renamed.

Toggle options label has been updated to "Show only Impacted items", "Show only Non impacted items" & "Show only To be discussed items".

#### 12. Default Link type will be shown "Related" in Add Link window.

On "Add Link" window, default link type will be shown as "Related."

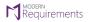

#### 2. Bug fixes

- 1. Fixed an issue regarding Related task visibility in Comment modal.
- 2. Fixed an issue that source work item gets back on restoration from ADO.
- 3. Fixed an issue regarding image getting disappeared from summary tab.
- 4. Fixed an issue regarding navigation counts doesn't refresh if source work item of marked work item(s) gets deleted.
- 5. Fixed an issue regarding Enter functionality on OK button in all windows.
- 6. Fixed an issue regarding result size of work items in Add work item window which used to show only 4 to 5 work items.
- 7. Fixed an issue regarding filter gets removed if user changes the column.
- 8. Fixed an issue regarding the Last modified was not getting update after making changes in the file.
- 9. Fixed an issue where user was not directing to the default team when open impact assessment.
- 10. Fixed an issue regarding the icon of teams dropdown which was too far and irresponsive.
- 11. Fixed an issue where team selection was not maintained on refresh.
- 12. Fixed an issue where count of task(s) didn't increase after adding the task(s).
- 13. Fixed an issue on add source work item window where title was displaying incorrect that has been changes to "work item(s) to add".
- 14. Fixed an issue where OK button was not turned to blue when enabled.
- 15. Fixed an issue where first letter of every work item in add source work item/add link window was showing upper case.
- 16. Fixed an issue where message was showing incorrect if we link same work item with same link type which is already linked before.